## Die IT immer im Blick mit unserer App

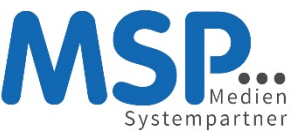

Wir betreiben und pflegen Ihre IT regelmäßig und informieren Sie über das, was wir tun mit unserer MSP ServiceApp. Installieren Sie sich diese ganz einfach auf Ihr Smartphone. Der QR-Code bringt Sie direkt in den Store. Alternativ können Sie auch nach der MSP ServiceApp im Store suchen.

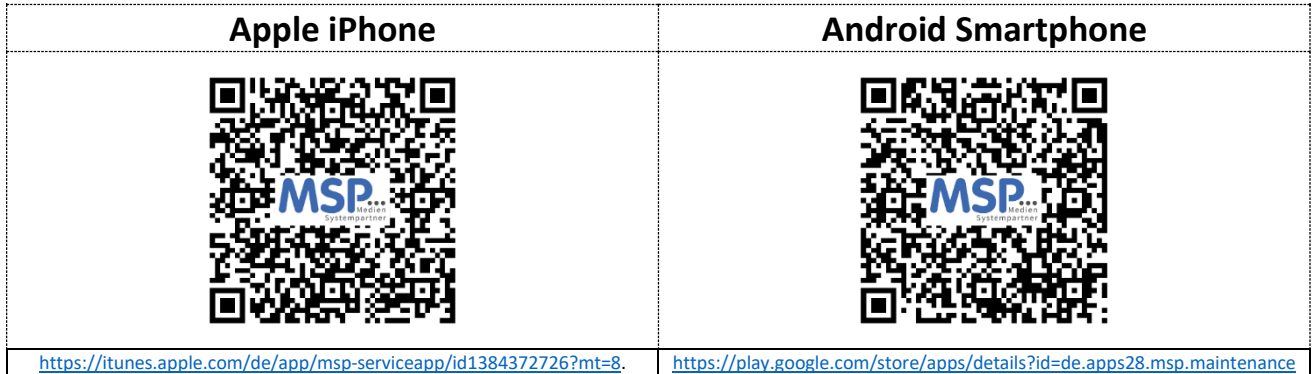

Jetzt noch schnell die App aktivieren und sich anmelden:

- Auf dem ersten Bildschirm geben Sie a) Ihre Haupt-E-Mail-Adresse *oder* b) das Unternehmenskürzel **WK** gefolgt von Ihrem Windows Anmeldenamen ein.
- Und nun noch das Passwort, welches Sie täglich an Ihrem PC verwenden.
- Schnell noch ein Klick auf dem "Anmelden" Knopf und sie sind immer aktuell informiert.
- Wenn wir Ihnen die Nachrichten pushen dürfen, sind Sie noch schneller informiert.

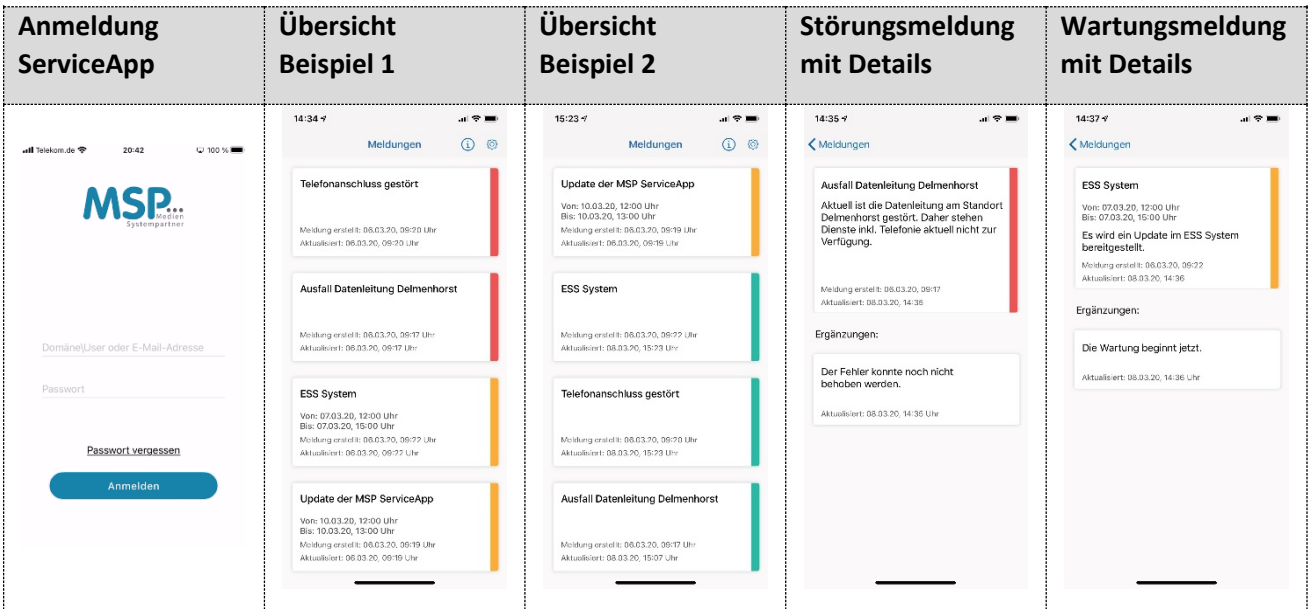

## Was bedeuten die Farben?

- Rote Meldungen sind aktuelle Störungen.
- Wartungsmaßnahmen markieren wir orange.
- Grüne Einträge zeigen kürzlich behobene Störungen oder erledigte Wartungsmaßnahmen.

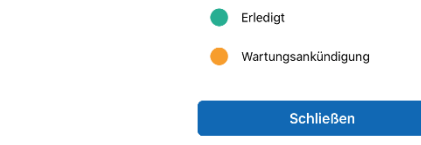

Kategorielegende

Störung

Jede Nachricht ist anklickbar. So geben wir Ihnen auch noch ein paar Details zu den Meldungen.

Haben Sie noch Fragen? Sprechen Sie uns einfach an.

## **Ihr MSP Service-Team**